# Lecture #4: Git SCM

Presented by Jamal Bouajjaj 2023–11–05

For University of New Haven's Fall 2023 CSCIxx51 Course

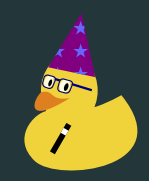

Copyright (C) 2023 Jamal Bouajjaj under GPLv3

# <span id="page-1-0"></span>[Intro](#page-1-0)

### Git is a Source-Control Management (SCM) system. Started by Linus Torvalds himself, it is the most widely used version control software.

### How popular?

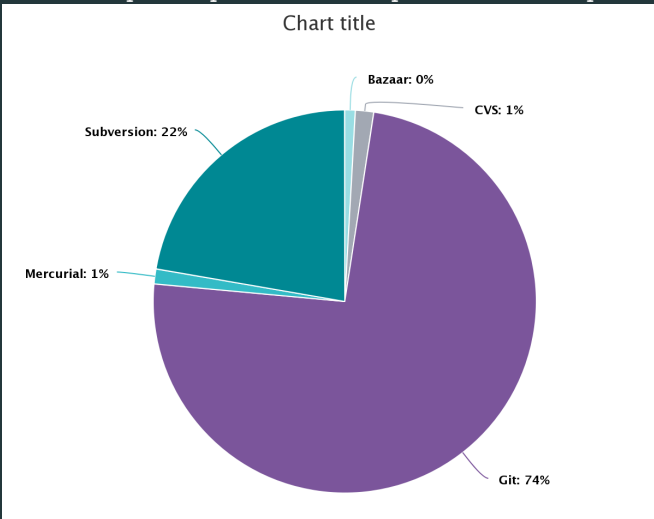

#### From <https://openhub.net/repositories/compare>:

Q: So is this just Github?

Q: So is this just Github? A: NO

While Git and Github is related, the former is the version control software, and the latter is a really nice git server.

• For tracking changes throughout a project

- For tracking changes throughout a project
- For making changes to code with a team or world-wide
- For tracking changes throughout a project
- For making changes to code with a team or world-wide
- For blaming bad code (git blame)

## <span id="page-9-0"></span>[Installation](#page-9-0)

It can be downloaded from <https://git-scm.com/>. The setup process is pretty easy.

If you want a good reference, there is a free book that can be downloaded right from git's webpage. There is also a cheat sheet for quick command references:

```
https://git-scm.com/book/en/v2
```
[https:](https://training.github.com/downloads/github-git-cheat-sheet.pdf) [//training.github.com/downloads/github-git-cheat-sheet.pdf](https://training.github.com/downloads/github-git-cheat-sheet.pdf)

# <span id="page-12-0"></span>**[Concepts](#page-12-0)**

If you have a git repo, you have it's entire history since it's inception! This makes it decentralized: you are not reliant on some centralized server, rather it's a convenience.

- **Commit**: A snapshot in time of your tracked files
- Tracked Files: Files which git will look at. All others are ignored
- Branch: Think of your repo as a tree. A branch is just that, but of code
- Remote: The server the changes are pushed unto

### Files Before Commit

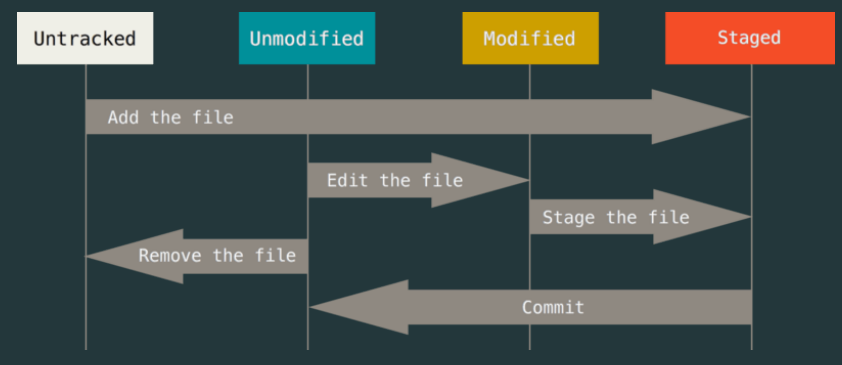

Some files can also be ignored with a .gitignore file

## <span id="page-16-0"></span>[Github Workflows](#page-16-0)

How you organize your branching and structure depends on your preference. There are two main schools of thought regarding this:

#### Git Flow

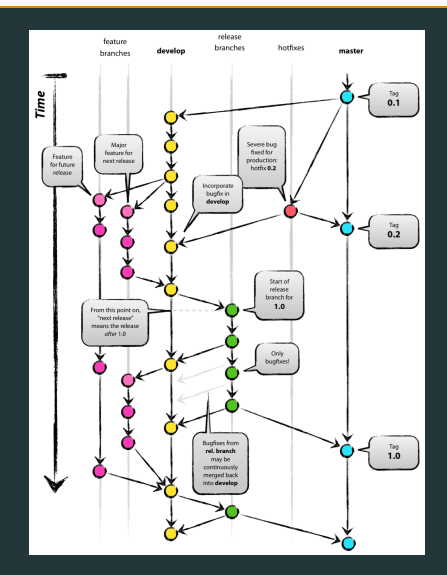

#### Gitub Flow

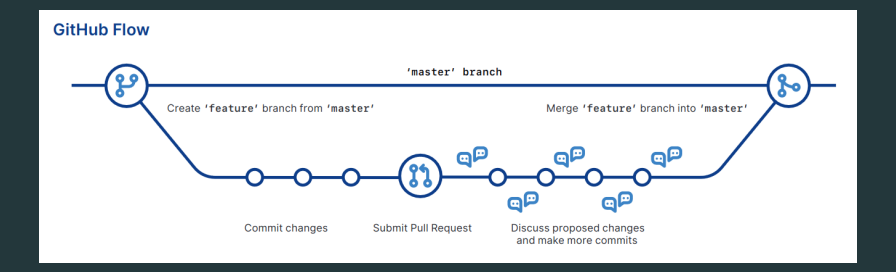

#### **Commands**

See cheat sheet by Github (it's actually nice!)

PyCharm has git integrated into it, and we'll be demo-ing it in class!

#### • Commit often

- Add useful commit messages
- If working on a team, it's better to have individual development branches that gets merged and pulled from a master branch.
- Only track source code: all generated stuff can be generated from the code
- Don't track IDE settings unless they are really needed (for example .idea)

# The end